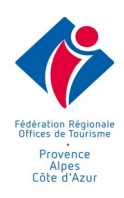

# **PROGRAMME DE FORMATION** Automatiser ses documentations à partir d'Apidae plus Indesign

2 jours 14,00 heures

## Public visé

Toute personne en charge de la création des documents de promotion de la destination et dont les données sont issues du SIT

## Pré-requis

Disposer :

- d'un ordinateur fixe ou portable et d'une connexion à Internet
- du logiciel Adobe InDesign Suite CC
- d'un SIT capable de délivrer son contenu via une API Standard

## Objectifs pédagogiques

- Les bases de travail sur le logiciel InDesign pour le montage de documents destinés à l'impression offset
- Structurer une documentation comportant des parties d'informations issues du SIT et des parties rédactionnelles libres
- Réaliser sur InDesign une documentation à pagination multiple comprenant des éléments textes, images, graphiques et illustrations.

# Programme de la formation

Le programme est constitué en trois séquences permettant :

- l'apprentissage de base sur InDesign
- l'apprentissage de base sur Ed'It yourself
- l'articulation des deux apprentissages de base pour la production de documentation automatisée

#### **INDESIGN**

#### **Définir la place d'InDesign dans la chaîne graphique**

- Comprendre la chaîne graphique et identifier le rôle "assembleur" d'InDesign
- Apprendre comment préparer les éléments textes et images en amont

**Étude de cas : analyse de projets**

- **Comprendre les principes d'InDesign**
	- ✭ Identifier la différence entre création graphique et exécution de la mise en page
	- ✭ Définir les grandes étapes pour concevoir une mise en page avec InDesign
	- ✭ Maîtriser le vocabulaire : couleurs quadri / RVB / tons directs, gabarits, pages, blocs,

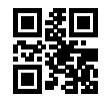

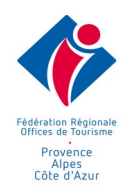

- $*$  Cadrer une image, styles typographiques, styles d'objet, calques
- $\star$  Se repérer dans l'interface : les menus, les outils et les palettes
- **Appliquer les bases de la mise en page**
	- ✭ Créer un document recto-verso : format, pages, marges, gamme de couleurs
	- $\star$  Saisir et enrichir un titre (typographie simple)
	- ✭ Importer et enrichir un texte court (typographie simple)
	- ✭ Lister les différences entre images en pixels, images vectorielles et images mixtes
	- $*$  Importer et cadrer des images
	- $*$  Appliquer des effets graphiques simples

✭

## *Exercice : réaliser un flyer*

- Élaborer une méthode de travail efficace
- Évaluer les méthodes utilisées dans l'exercice
- Structurer le fichier
- Concevoir un plan d'action selon le document à réaliser
- Comprendre l'intérêt d'un bon réglage du logiciel et définir un paramétrage
- efficace dans InDesign

## **Étude de cas : analyse de projets**

- **Réaliser un document structuré**
	- ✭ Paramétrer le document : format, pages, marges, colonnes, gamme de couleurs,
	- ✭ Déterminer la structure récurrente des pages : gabarits, numérotation, titres courants
	- ✭ Placer et structurer le texte
	- ✭ Paramétrer les césures et la justification, définir des filets de paragraphe,
	- ✭ Structurer la typographie par des styles de paragraphes et des styles de caractères
	- ✭ Structurer des légendes et des encadrés par des styles de blocs
- **Placer et structurer les images**
	- ✭ Importer et cadrer des images, gérer la visibilité de leurs calques
	- ✭ Activer le détourage, paramétrer l'habillage des images
	- ✭ Structurer les blocs d'image par des styles de bloc d'image
- **Finaliser le document**
	- ✭ Finaliser la mise en page : aligner ou espacer des blocs, corriger les erreurs de césure, améliorer les drapeaux
	- ✭ Contrôler le fichier : débords de texte, polices utilisées, liens avec les images, résolution des images en pixels, séparation des encres, pixellisation des transparences
	- ✭ Transférer la mise en pages : imprimer le fichier, exporter un PDF de relecture, un PDF pour l'imprimeur, un PDF pour le Web, assembler les fichiers natifs.

*Exercice : réaliser une brochure de 4 à 8 pages (Programme d'animation)*

#### **ED'IT-YOURSELF - PRINCIPES GENERAUX**

#### **Présentation des deux applications disponibles en ligne sur ed'it-yourself**

- **Ed'It-select Office :** l'application pour la documentation sur mesure « à la demande » destinée aux différents services d'un Organisme de tourisme pour la diffusion numérique (mail, téléchargement, impression numérique)

- **Ed'It-media :** l'application pour la génération de brochures complexes, mis en impression offset pour tirage en grosses quantités et diffusion de masse

**L'alimentation d'Ed'It Yourself à partir des Systèmes d'Informations Touristiques**

• L'importation de fichiers XML exportés des SIT (Tourisnsoft, ITEA, autres)

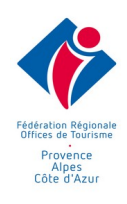

• L'alimentation via les API des SIT (Apidae, Constellation, Ingénie, autres)

## **Principe des sélections**

- Onglet « Mes sélections SIT » : principe de mise à jour
- Onglet « mes sélections » : principe de création à partir d'Apidae Suppression

#### **Modifier les paramètres d'une sélection**

- Les tris d'objets
	- $\star$  Tris automatiques
	- $*$  Tris manuels
- Les informations
	- ✭ Titres (cas d'affichage)
	- ✭ Langues
- Les paramètres de sortie
	- $\star$  Choix d'application : Ed'It-select Ed'It-media

## **ED'IT-SELECT: LA PUBLICATION A LA DEMANDE**

## **Paramètres de sortie standards**

- Choix de mise en page : les gabarits standards et spécifiques
- Choix de langues
- L'affichage des données sur les gabarits : principes
- Choisir ses dates sur l'agenda
- Qu'est-ce qui change avec les "aspects" (Aspects, au sens de la saisie dans Apidae)
- Comment s'affichent les titres

#### **Paramètres de sortie optionnels**

- Les thèmes graphiques
	- L'ajout des traits de coupe
	- La génération de PDF unitaires

## **ED'IT - SELECT : INDESIGN : LE PROCESS MIXTE**

## **Création d'un "chemin de fer"**

- Règles de format
- Règles de pagination

#### **La gestion des PDF**

- La compatibilité des formats entre Ed'It-select et inDesign
- Règles d'export dans inDesign
	- ✭ Norme
	- ✭ Compatibilité
	- ✭ Compression
	- $*$  Repères et fonds perdus
- Méthode d'importation des PDF Ed'It-select dans inDesign

#### **Finalisation du document**

- Comment "surcharger" une page mixte
- Contrôle de sortie

**CAS PRATIQUE : FINALISATION D'UN PROGRAMME D'ANIMATION EN PROCESS MIXTE**

## Modalités pédagogiques

Alternance d'apports théoriques et de cas et exercices pratiques durant la formation Manipulation du logiciel Adobe InDesign suite CC, de l'application Ed'It Yourself et d'Apidae

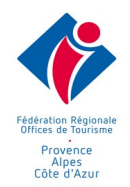

#### Moyens et supports pédagogiques

Support de formation et tutoriels remis au format PDF sur l'extranet personnel du stagiaire

## Modalités d'évaluation et de suivi

La formation fait l'objet d'une évaluation du niveau initial de chaque stagiaire vis à vis des prérequis et objectifs de la formation

La progression en cours de formation fait l'objet d'une évaluation constante de chaque stagiaire sur les objectifs de formation déjà abordés.

L'atteinte des objectifs pédagogiques de formation est évaluée à la fin de chaque formation.

La formation est évaluée à l'issue de la formation : questionnaire à chaud et à froid.

**Une certificat de réalisation est remis au stagiaire à l'issue de la formation.**